## **4 ขั้นตอนสมัครใช้งานระบบ Hrops เพื่อดูข้อมูล ก.พ.7 และข้อมูลการจ้างทั้งในส่วน ข้าราชการ พกส. และลูกจ้างชั่วคราว กระทรวงสาธารณสุข**

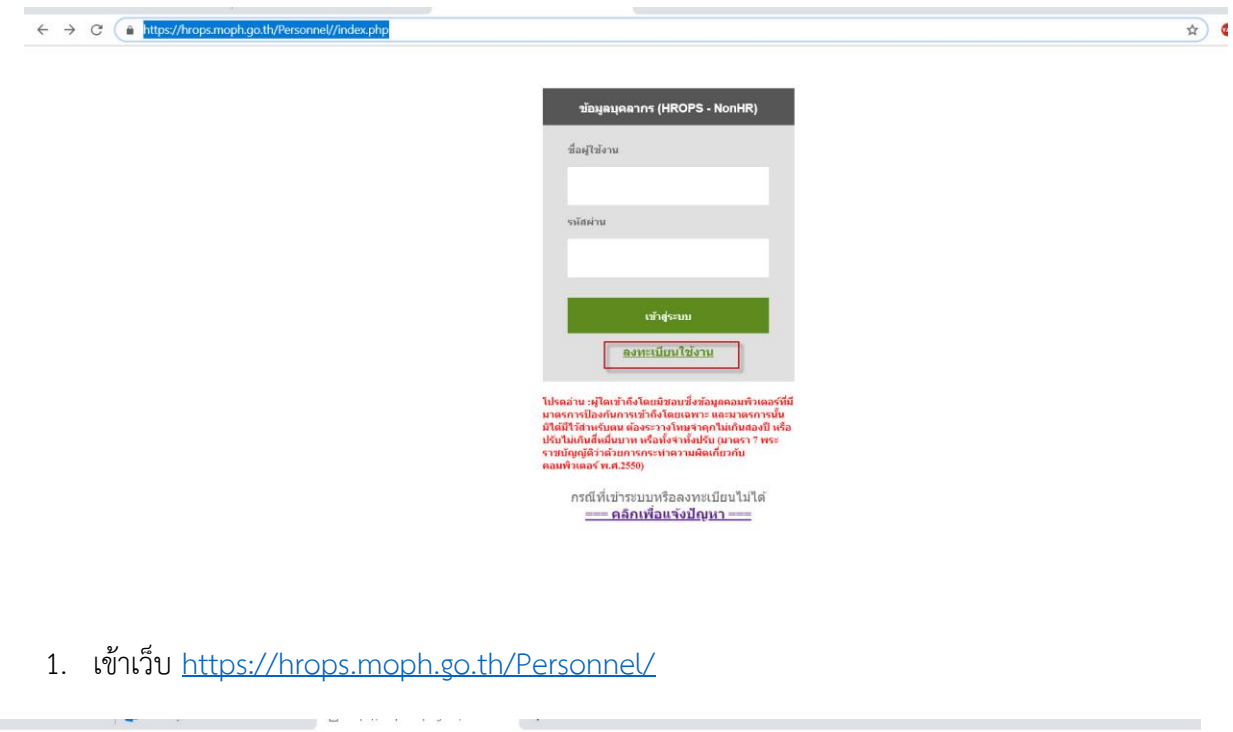

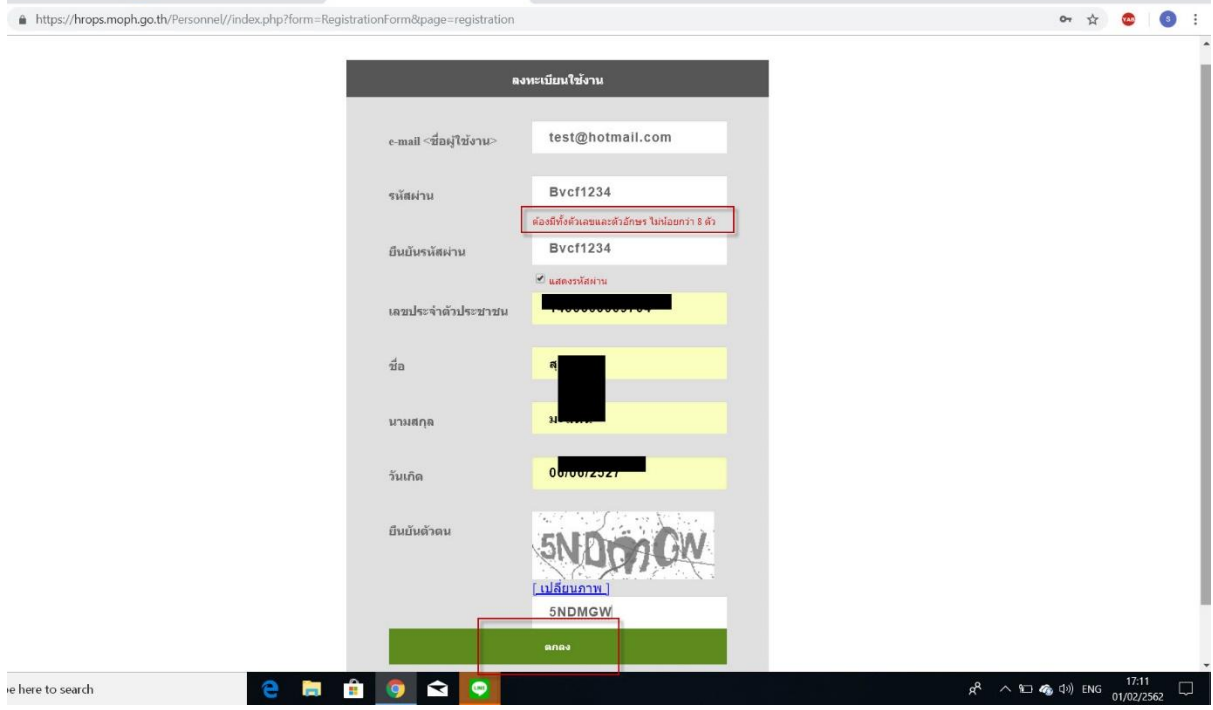

2. กรอกข้อมูลตามฟอร์ม (ข้อสังเกต ในส่วนรหัสผ่านจะต้องมีภาษาอังกฤษ และภาษาไทย อักษรพิมพ์ เล็ก พิมพ์ใหญ่มีผลต่อการเข้าใช้งาน) และวันเดือน ปีเกิด สามารถพิมพ์ xx/xx/xxxx ได้เลย)

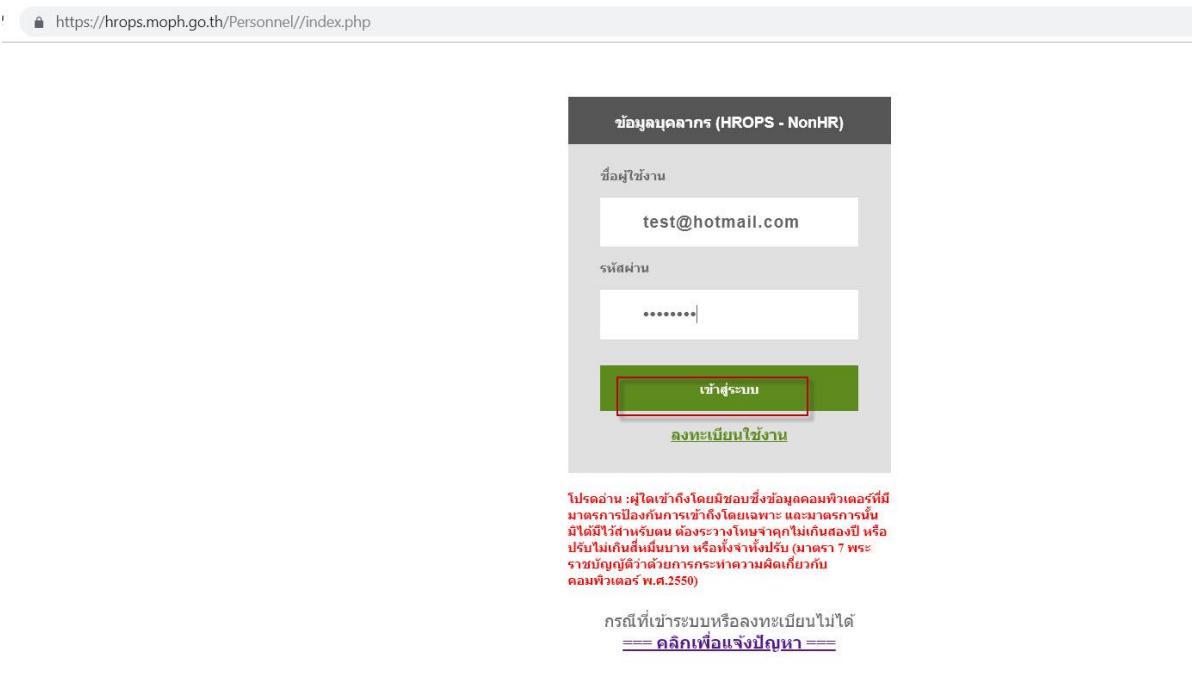

3. หลักจากสมัครเสร็จจะสามารถเข้าระบบเพื่อดูข้อมูลได้เลย โดยใส่ Email และ password ที่เราตั้งไว้ ตอนที่สมัคร

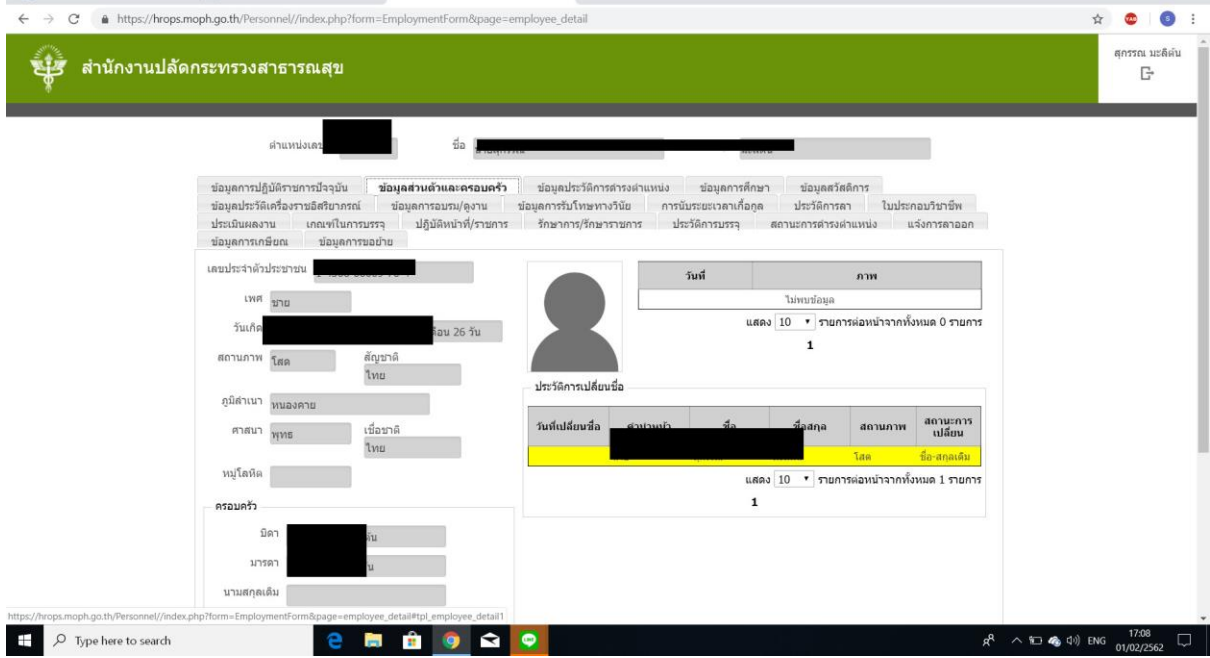

4. สามารถดูข้อมูลต่างๆ ได้ แต่จะไม่สามารถปริ้นเพื่อใช้เป็นหลักฐานได้ จะต้องติดต่องานการเจ้าหน้าที่ สสจ. อีกครั้งเพื่อยืนยันความถูกต้อง